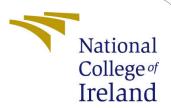

# Configuration Manual

MSc Research Project Data Analytics

Martin Orr

Student ID: x1915562

School of Computing National College of Ireland

Supervisor: Catherine Mulwa

Industry Supervisor: XXX

#### National College of Ireland Project Submission Sheet School of Computing

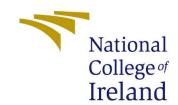

| Student Name:        | Martin Orr           |
|----------------------|----------------------|
| Student ID:          | x1915562             |
| Programme:           | Data Analytics       |
| Year:                | 2021                 |
| Module:              | MSc Research Project |
| Supervisor:          | Catherine Mulwa      |
| Submission Due Date: | 16/08/2021           |
| Project Title:       | Configuration Manual |
| Word Count:          | 439                  |
| Page Count:          | 8                    |

I hereby certify that the information contained in this (my submission) is information pertaining to research I conducted for this project. All information other than my own contribution will be fully referenced and listed in the relevant bibliography section at the rear of the project.

<u>ALL</u> internet material must be referenced in the bibliography section. Students are required to use the Referencing Standard specified in the report template. To use other author's written or electronic work is illegal (plagiarism) and may result in disciplinary action.

| Signature: |                     |
|------------|---------------------|
|            |                     |
| Date:      | 22nd September 2021 |

#### PLEASE READ THE FOLLOWING INSTRUCTIONS AND CHECKLIST:

| Attach a completed copy of this sheet to each project (including multiple copies).        |  |  |
|-------------------------------------------------------------------------------------------|--|--|
| Attach a Moodle submission receipt of the online project submission, to                   |  |  |
| each project (including multiple copies).                                                 |  |  |
| You must ensure that you retain a HARD COPY of the project, both for                      |  |  |
| your own reference and in case a project is lost or mislaid. It is not sufficient to keep |  |  |
| a copy on computer.                                                                       |  |  |

Assignments that are submitted to the Programme Coordinator office must be placed into the assignment box located outside the office.

| Office Use Only                  |  |  |
|----------------------------------|--|--|
| Signature:                       |  |  |
|                                  |  |  |
| Date:                            |  |  |
| Penalty Applied (if applicable): |  |  |

## Configuration Manual

Martin Orr x1915562

### 1 Python Installs and general info

Please move all the files into the same working directory before you start. I apologise for putting the data files in a folder

Install Jupyter notebook for Python then follow the below

Install Numpy, Pandas, SciPy, SciKit-Learn, QuickDa, MatPlotLib, seaborn, ipywidgets, functools, Keras, tensorflow

There are 3 notebooks that are duplicates of the same notebook. One set of 3 is for one store and another all stores. The only thing different is the CSV names in and out

### 2 Pulling .grib and .bufr files from the ECMWF

The CSV files featuring compiled .grib and .bufr files have already been made and uploaded with this project.

An API key is needed to pull the data from the API.

### 3 Data Cleaning and Preprocessing

As long as the Juptyer notebook file is opened in the same location as all the data files then this can just run cell after cell. I've tried to remove any cells that are not working but some still remain

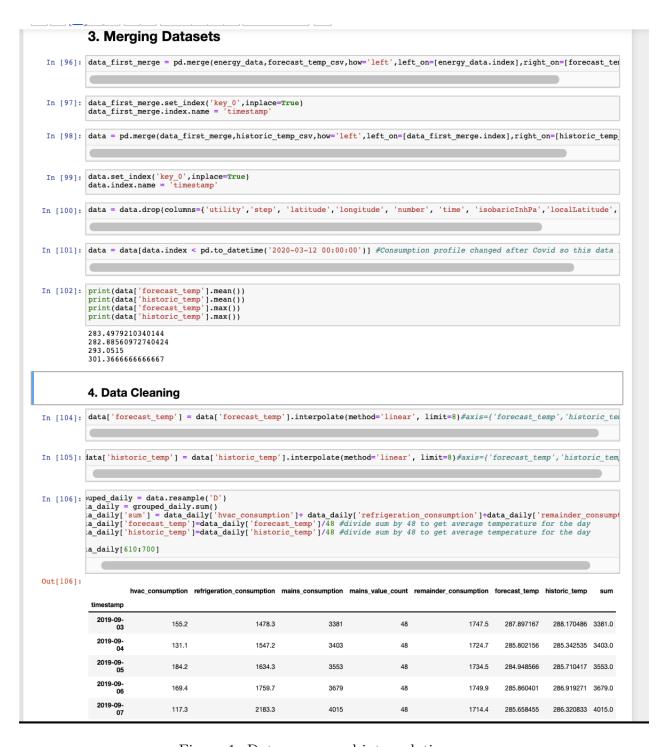

Figure 1: Data merge and interpolations

### 4 Regression Analysis

As long as the Juptyer notebook file is opened in the same location as all the data files then this can just run cell after cell. I've tried to remove any cells that are not working but some still remain

```
data = pd.read_csv('cleaned_data.csv', parse_dates=True, index_col='timestamp')
#data = pd.read_csv('cleaned_data.csv', parse_dates=True, index_col='timestamp')
data['forecast_temp'] = data['forecast_temp'].shift(-48)

data = clean(data, method="duplicates")
data['mains_consumption'] = data['mains_consumption'].shift(-48)
data = data[data.index < pd.to_datetime('2019-10-12 00:00:00')] #Consumption profile changed after Covid so this data
data.tail(20)</pre>
```

Figure 2: Data into regression

```
grouped_daily = data.resample('D')
data_daily = grouped_daily.sum()
data_daily['sum'] = data_daily['hvac_consumption']+ data_daily['refrigeration_consumption']+data_daily['remainder_consu
data_daily['forecast_temp']=data_daily['forecast_temp']/48 #divide sum by 48 to get average temperature for the day
data_daily['historic_temp']=data_daily['historic_temp']/48 #divide sum by 48 to get average temperature for the day
data_daily['day_0']=data_daily['day_0']/48
data_daily['day_1']=data_daily['day_1']/48
data_daily['day_3']=data_daily['day_3']/48
data_daily['day_3']=data_daily['day_3']/48
data_daily['day_4']=data_daily['day_4']/48
data_daily['day_6']=data_daily['day_6']/48
data_daily['day_6']=data_daily['day_6']/48
data_daily = data_daily.drop(data_daily[data_daily.mains_consumption == 0].index)
data_daily.tail(25)
```

Figure 3: Regression Resampling

#### 5 LSTM and CNN

As long as the Juptyer notebook file is opened in the same location as all the data files, this can run cell after cell. I've tried to remove any cells that are not working but some still remain.

These models were based on <sup>1</sup>

Avoid running 1D CNNs and univariate LSTM as it's not in the research. Apologies for not deleting it

Each model trains the forecast first, then the historical version

This function is the plot for each model in the CNN and LSTM notebook.

<sup>&</sup>lt;sup>1</sup>https://towardsdatascience.com/time-series-forecasting-with-2d-convolutions-4f1a0f33dff6

```
| In [892] | Application & Boulds Processor
| Processor | Application | Application | Application | Application | Application | Application | Application | Application | Application | Application | Application | Application | Application | Application | Application | Application | Application | Application | Application | Application | Application | Application | Application | Application | Application | Application | Application | Application | Application | Application | Application | Application | Application | Application | Application | Application | Application | Application | Application | Application | Application | Application | Application | Application | Application | Application | Application | Application | Application | Application | Application | Application | Application | Application | Application | Application | Application | Application | Application | Application | Application | Application | Application | Application | Application | Application | Application | Application | Application | Application | Application | Application | Application | Application | Application | Application | Application | Application | Application | Application | Application | Application | Application | Application | Application | Application | Application | Application | Application | Application | Application | Application | Application | Application | Application | Application | Application | Application | Application | Application | Application | Application | Application | Application | Application | Application | Application | Application | Application | Application | Application | Application | Application | Application | Application | Application | Application | Application | Application | Application | Application | Application | Application | Application | Application | Application | Application | Application | Application | Application | Application | Application | Application | Application | Application | Application | Application | Application | Application | Application | Application | Application |
```

Figure 4: Data merge and interpolations

Output from above is below.

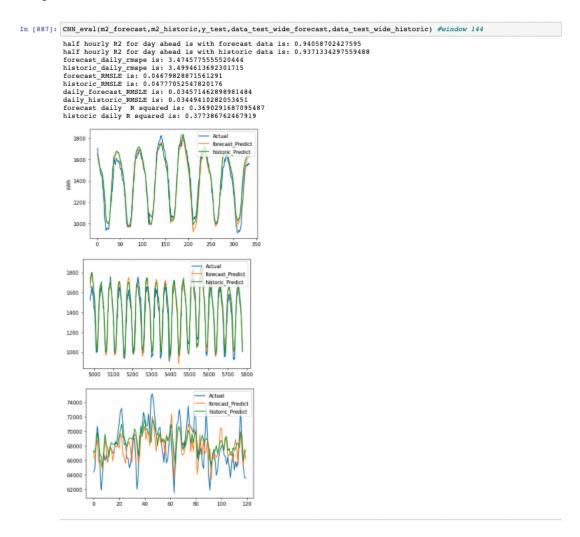

Figure 5: Data merge and interpolations

```
In [617]: # Our handy function for converting our dataset into the correct format

def window_data(df, window, feature_col_number, target_col_number):
    """
    This function accepts the column number for the features (X) and the target (y).
    It chunks the data up with a rolling window of Xt - window to predict Xt.
    It returns two numpy arrays of X and y.

X = []
    y = []
    for i in range(0,len(df) - window - 1):
        if i + 2*window > (len(df) - window - 1):
            break
        features = df.iloc[i : (i + window), feature_col_number].values
        target = df.iloc[(i + window + 48 ),target_col_number]
        #print(features)
        #print("----")
        #print(target)
        X.append(features)
        y.append(fatures)
        y.append(target)|
        return np.array(X), np.array(y).astype(np.float64).reshape(-1, 1)
In [618]: data.columns
```

Figure 6: Makes Window of data for LSTM and CNN

```
from sklearn.preprocessing import StandardScaler

scaler = StandardScaler()
X = scaler.fit_transform(X)

historic_temp = scaler.fit_transform(historic_temp)
forecast_temp = scaler.fit_transform(forecast_temp)
hvac_consumption = scaler.fit_transform(hvac_consumption)
refrigeration_consumption = scaler.fit_transform(refrigeration_consumption)
remainder_consumption = scaler.fit_transform(remainder_consumption)
```

Figure 7: Dataset scaler

The below makes all the datasets for CNNs and LSTM.

#### Historic train/test

```
In [839]: split = int(0.8 * len(X))
                                                   X_train_historic = X[: split - 1]
X_test_historic = X[split:]
                                                     historic_temp_train = historic_temp[: split - 1]
                                                    historic temp test - historic temp[split:]
                                                    y_train = y[: split - 1]
                                                    y_test = y[split:]
                                                    hvac_consumption_train = hvac_consumption[: split - 1]
                                                  hvac_consumption_train = hvac_consumption[: split - 1]
refrigeration_consumption_train = refrigeration_consumption[: split - 1]
remainder_consumption_train = remainder_consumption[: split - 1]
day_0_train = day_0[: split - 1]
day_0_train = day_1[: split - 1]
day_0_train = day_2[: split - 1]
day_0_train = day_0[: split - 1]
day_0_train = day_0[: split - 1]
day_0_train = day_0[: split - 1]
day_0_train = day_0[: split - 1]
day_0_train = day_0[: split - 1]
day_0_train = day_0[: split - 1]
                                                     hvac_consumption_test = hvac_consumption[split:]
                                                    refrigeration_consumption_test = refrigeration_consumption[split:]
remainder_consumption_test = remainder_consumption[split:]
                                                  remainder_consumption_test
day_0_test = day_0(split:)
day_1_test = day_1(split:)
day_2_test = day_2(split:)
day_3_test = day_3(split:)
day_4_test = day_4(split:)
day_5_test = day_5(split:)
day_6_test = day_6(split:)
                                                    X_train_historic = X_train_historic.reshape((X_train_historic.shape[0], X_train_historic.shape[1], 1))
                                                   historic_temp_train = historic_temp_train.reshape((historic_temp_train.shape[0], historic_temp_train.shape[1], 1))
hvac_consumption_train = hvac_consumption_train.reshape((hvac_consumption_train.shape[0], hvac_consumption_train.shape[0], refrigeration_consumption_train.shape[0], refrigeration_consumption_train.shape[0], re
                                                  refrigeration_consumption_train = refrigeration_consumption_train.reshape((refrigeration_consumption_train.shape[0], refreadinder_consumption_train.are remainder_consumption_train.shape[0], refrigeration_consumption_train.shape[0], refrigeration_consumption_consumption_train.shape[0], refrigeration_consumption_consumption_
                                                   data_train_historic = np.concatenate((historic_temp_train, hvac_consumption_train, refrigeration_consumption_train, rer
day_0_train,day_1_train,day_2_train,day_3_train,day_4_train,day_5_train,day_6_trai
                                                    X test historic = X test historic.reshape((X test historic.shape(0), X test historic.shape(1), 1))
                                                   historic_temp_test = historic_temp_test.reshape({historic_temp_test.shape[0], historic_temp_test.shape[1], 1))
hvac_consumption_test = hvac_consumption_test.reshape((hvac_consumption_test.shape[0], hvac_consumption_test.shape[1],
refrigeration_consumption_test = refrigeration_consumption_test.reshape((refrigeration_consumption_test.shape[0], refr:
                                                  refrigeration_consumption_test = refrigeration_consumption_test.reshape((refrigeration_consumption_test.shape[0], refr:
remainder_consumption_test = remainder_consumption_test.reshape((remainder_consumption_test.shape[0], remainder_consumption_test.shape[0], day_0_test.shape[1], 1))
day_0_test = day_0_test.reshape((day_0_test.shape[0], day_0_test.shape[1], 1))
day_0_test = day_0_test.reshape((day_0_test.shape[0], day_0_test.shape[1], 1))
day_0_test = day_0_test.reshape((day_0_test.shape[0], day_0_test.shape[1], 1))
day_0_test = day_0_test.reshape((day_0_test.shape[0], day_0_test.shape[1], 1))
day_0_test = day_0_test.reshape((day_0_test.shape[0], day_0_test.shape[1], 1))
day_0_test = day_0_test.reshape((day_0_test.shape[0], day_0_test.shape[1], 1))
                                                    data_test_historic = np.concatenate((historic_temp_test, hvac_consumption_test, refrigeration_consumption_test, remaind day_0_test,day_0_test,day_2_test,day_3_test,day_4_test,day_5_test,day_6_test), axis
```

Figure 8: Dataset splitter and concatenater

#### Multi-variate LSTM

#### forecast

```
In [872]: multi_ls model_forecast = basic_LSTM(window_size=window_size, n_features=data_train_forecast.shape[2])
          WARNING:tensorflow:Layer lstm_5 will not use cuDNN kernels since it doesn't meet the criteria. It will use a generic GPU kernel as fallback when running on GPU.
In [873]: # This will be true if data_train has any nans
          summa = np.sum(data_train_forecast)
check_nan = np.isnan(summa)
          check_nan
Out[873]: False
In [874]: multi_ls_history_forecast = multi_ls_model_forecast.fit(data_train_forecast ,y_train, epochs=5, shuffle=False, batch_si
          2021-08-16 08:39:20.687014: I tensorflow/core/grappler/optimizers/custom_graph_optimizer_registry.cc:112] Plugin opti
          mizer for device_type GPU is enabled.
                            Epoch 2/5
232/232 [=
                                  ======= ] - 436s 2s/step - loss: 2298820.8315
          Epoch 3/5
                                 232/232 [=
          Epoch 4/5
          232/232 [=====
Epoch 5/5
                          -----] - 410s 2s/step - loss: 122402.2762
          232/232 [==
In [875]: multi_ls_model_forecast.summary()
# Note: If we're getting nan here, re-check the dataset to see if we're getting any bad data there
          Model: "sequential 60"
          Layer (type)
                                       Output Shape
                                                                Param #
          module_wrapper_312 (ModuleWr (None, 100)
                                                                44800
          module_wrapper_313 (ModuleWr (None, 100)
                                                                 0
          module_wrapper_314 (ModuleWr (None, 1500)
                                                                 151500
          module_wrapper_315 (ModuleWr (None, 100)
                                                                 150100
          module_wrapper_316 (ModuleWr (None, 1)
          Total params: 346,501
          Trainable params: 346,501
          Non-trainable params: 0
In [876]: plt.plot(multi_ls_history_forecast.history["loss"])
plt.title("loss_function - LSTM Multivariate")
          plt.legend(["loss"])
          plt.show()
```

Figure 9: Multi-variate LSTM

```
CNN 2D
                    Here we create a conv2d with a filter shape of 1 timestep by fsize features, basically turning the convolution window on the Z-axis in our slides.
In [841]: def basic_conv2D(n_filters=10, fsize=4, window_size=window_size, n_features=2):
                            new_model = keras.Sequential()

# Hypothetically, we could also tune the padding and activation here.

new_model.add(tf.keras.layers.Conv2D(n_filters, (1,fsize), padding="same", activation="relu", input_shape=(window_s # Flatten will take our convolution filters and lay them out end to end so our dense layer can predict based on the
                            new_model.add(tf.keras.layers.Flatten())
                            new model.add(tf.keras.layers.Dense(1000, activation='relu'))
                            new_model.add(tf.keras.layers.Dense(100))
                            new_model.add(tf.keras.layers.Dense(1))
                            new_model.compile(optimizer="adam", loss="mean_squared_error")
                            return new_model
                    Forecast
In [842]: data_train_wide_forecast = data_train_forecast.reshape((data_train_forecast.shape[0], data_train_forecast.shape[1], data_test_wide_forecast = data_test_forecast.reshape((data_test_forecast.shape[0], data_test_forecast.shape[1], data_test_forecast.shape[1], data_
In [843]: data_train_wide_forecast.shape
Out[843]: (23112, 48, 11, 1)
In [844]: }_forecast = basic_conv2D(n_filters=24, fsize=2, window_size=window_size, n_features=data_train_wide_forecast.shape[2])
In [845]: m2_forecast_hist = m2_forecast.fit(data_train_wide_forecast, y_train, epochs=10)
                    Epoch 1/10
                                                 .....] - ETA: 9:19 - loss: 1907890.5000
                    2021-08-16 07:36:12.585323: I tensorflow/core/grappler/optimizers/custom_graph_optimizer_registry.cc:112] Plugin opti
                    mizer for device_type GPU is enabled.
                    723/723 [=
                                                                     ======== ] - 17s 23ms/step - loss: 167481.9559
                    Epoch 2/10
                    723/723 [=
                                                                   Epoch 3/10
                     723/723 [=
                                                              Epoch 4/10
                    723/723 [==
                                                                       ======== ] - 15s 21ms/step - loss: 5699.1077
                    Epoch 5/10
                                                                        ======== 1 - 15s 20ms/step - loss: 6045.2573
                    723/723 [==
                    Epoch 6/10
                                                           ======= - 15s 20ms/step - loss: 5749.5226
                    723/723 [==
                    Epoch 7/10
                    723/723 [====
Epoch 8/10
                                                           723/723 [==
                                                                  Epoch 9/10
                    723/723 [===
Epoch 10/10
723/723 [===
                                                                   In [846]: m2_forecast.summary()
```

Figure 10: CNN

#### References

The inspiration for CNN and LSTM models is linked in footnote 1. Here is the link also: https://towardsdatascience.com/time-series-forecasting-with-2d-convolutions-4f1a0f33dff6